## Dicamba License on Custom App Sheet

Last Modified on 03/31/2025 8:57 am CDT

For companies that custom apply Dicamba products for post applications, the custom applicator's Dicamba license number and the date of training can be printed on the Custom Application sheet.

A *Dicamba License #* and *Training Date* may be entered for an Applicator at*Hub / Setup / Applicators*.

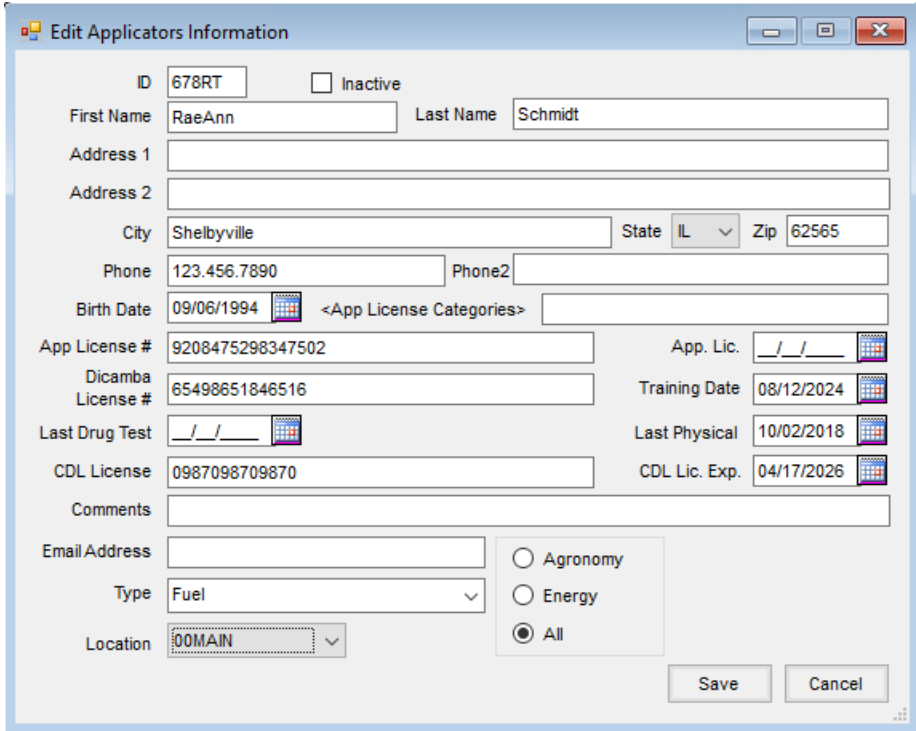

When an applicator with this information completed is selected in the*Applicator* grid found in the *Additional Info* area of the Blend Ticket, this license information prints on the *Individual* or *Combined* formats of the Custom Application document.

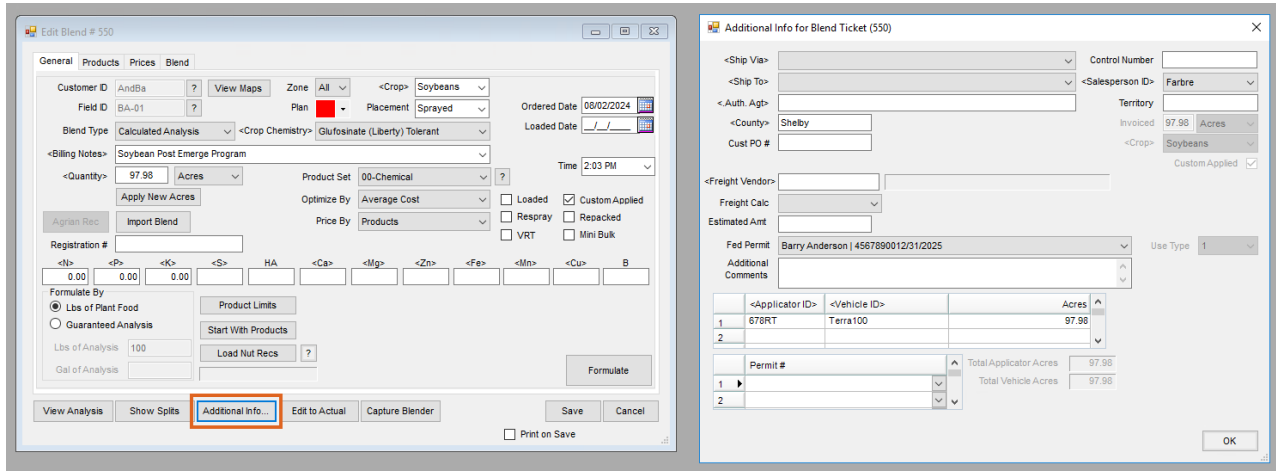

**Note:** To print the Dicamba line on the Custom App Sheet regardless of whether the information is completed on

the applicator file or not, an *Always Print Dicamba Label* preference is available on the *Custom App Sheet* tab at *Blending / Setup / Location Preferences*.

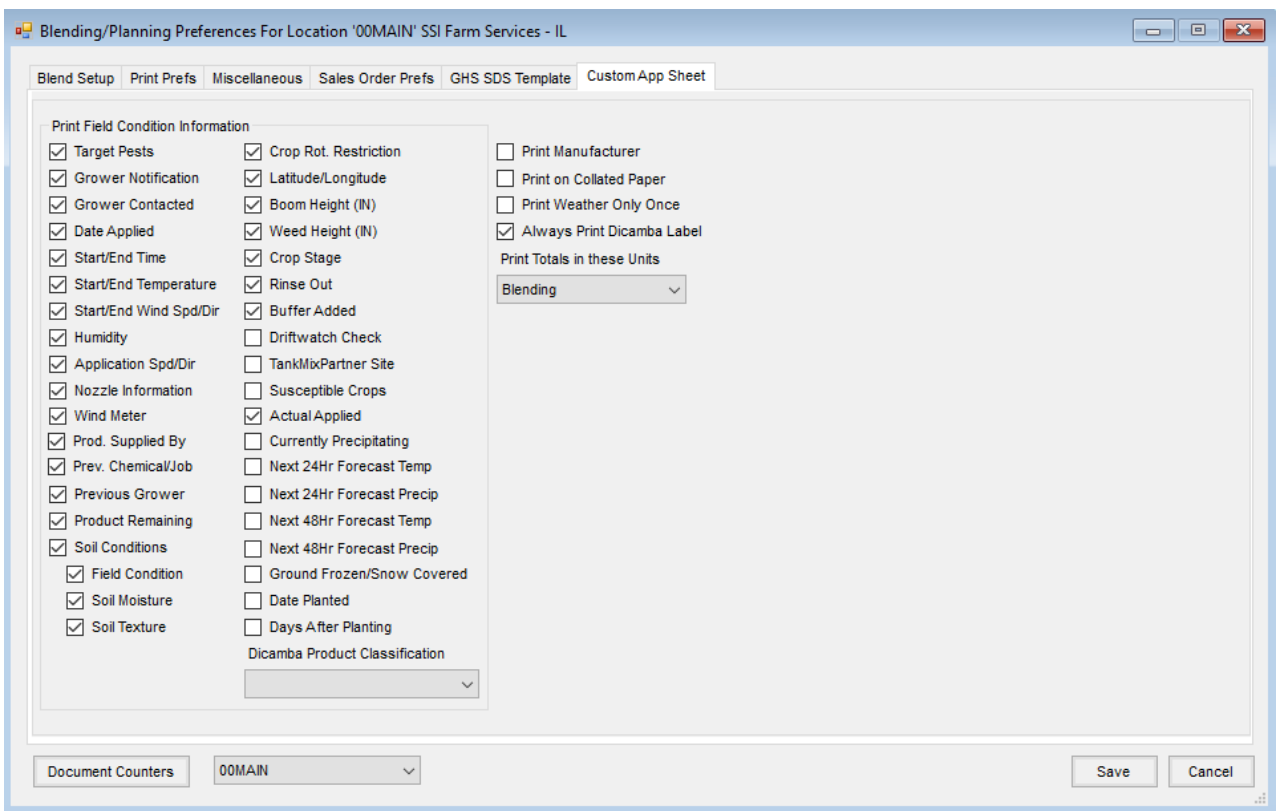

Selecting this option prints a Dicamba label on the Custom App Sheet and includes the applicable license number and date or a blank line if the number and date are unavailable.

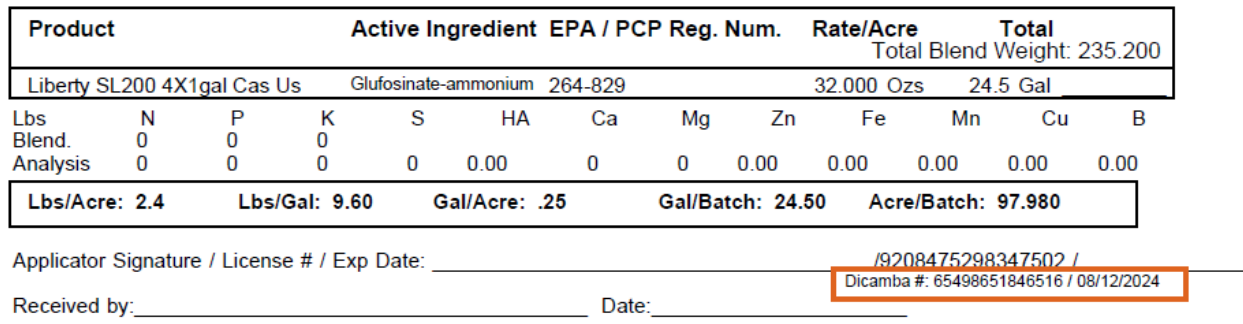